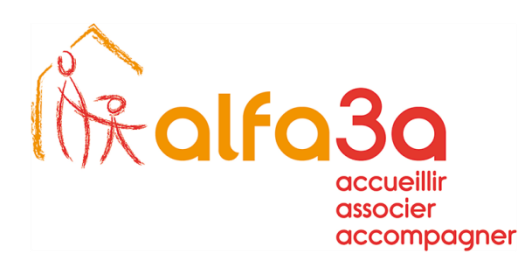

## SERVICE INFORMATIOUE NTIC

## Paramétrage d'un compte de messagerie ALFA3A sur APPLE :

Aller dans les réglages :

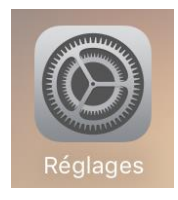

Mail :

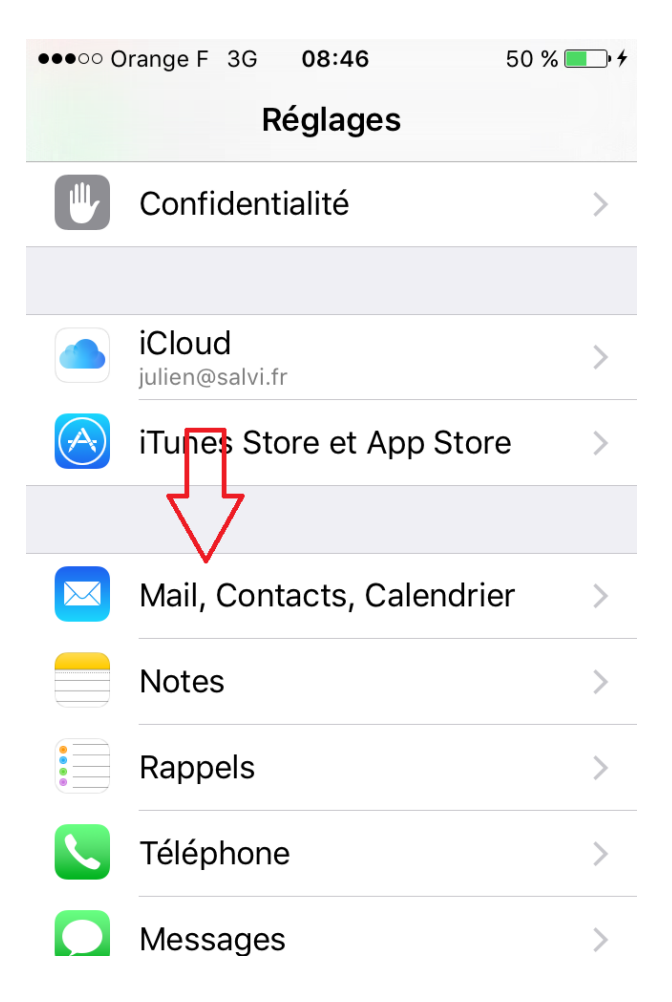

www.alfa3a.org

1/3

Ajouter un compte :

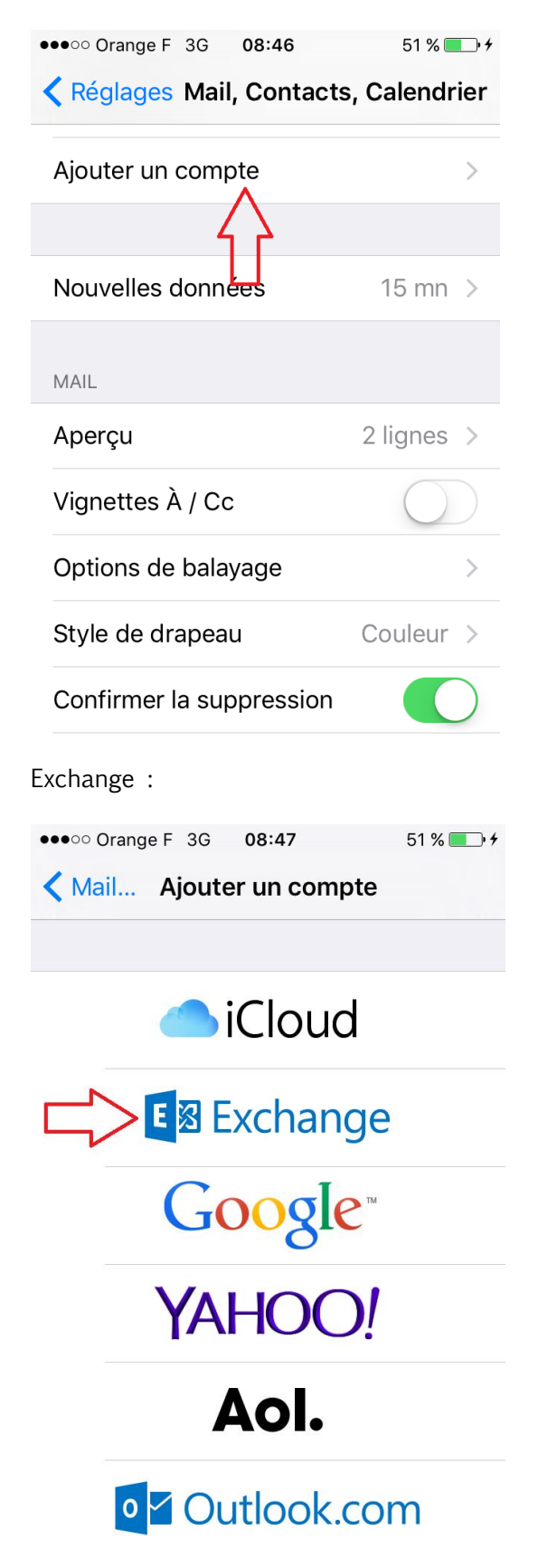

www.alfa3a.org

 $2/3$ 

Entrer les paramètres suivants en remplaçant « exemple » par votre compte :

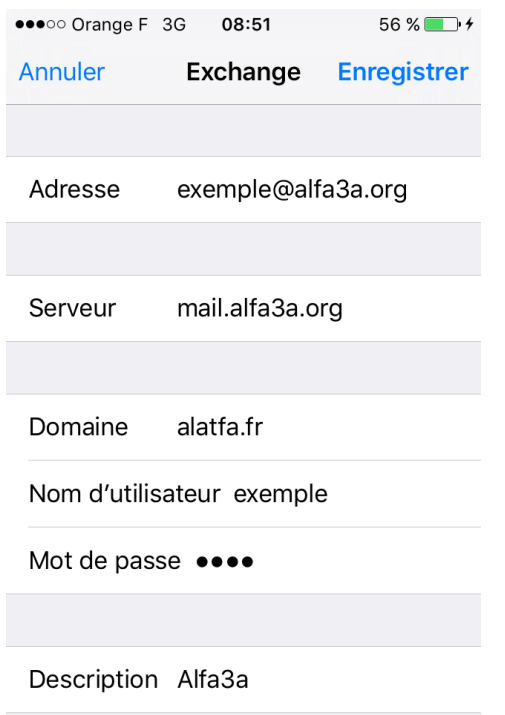

Faire « Enregistrer » et bien valider par « continuer » pour accepter le certificat lorsqu'on vous le demande.

Sélectionner ce que vous voulez synchroniser, le paramétrage est terminé.

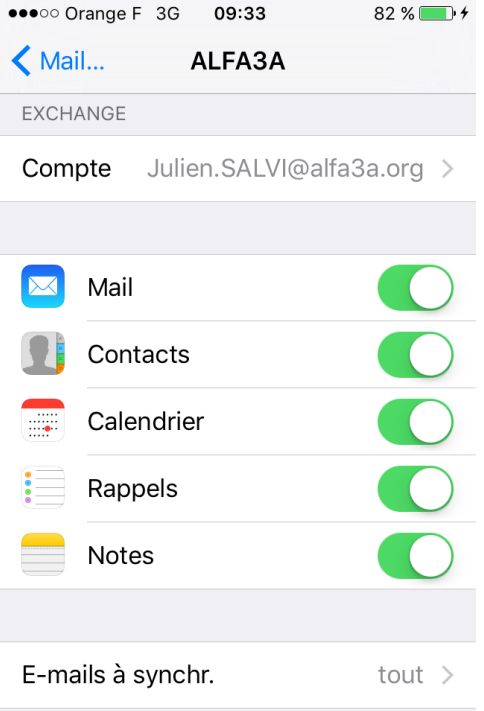

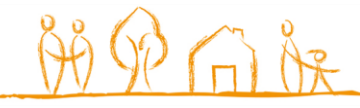

www.alfa3a.org

3/3